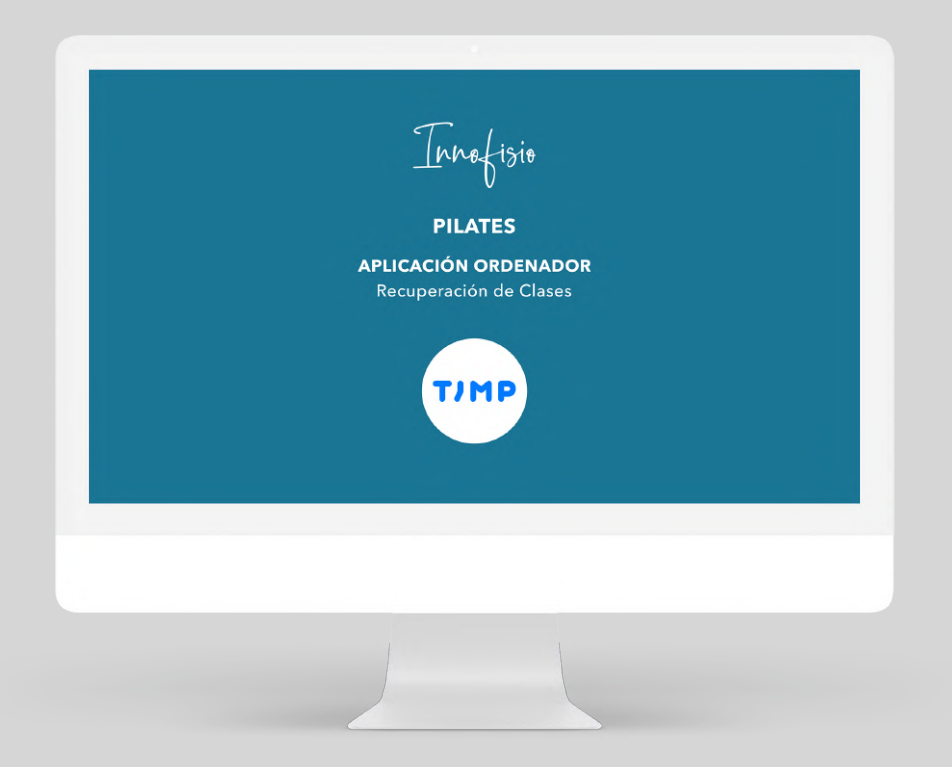

## RECUPERACIÓN CLASES PILATES - Aplicación Ordenador -

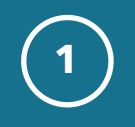

- Nos meteremos en la web **www.timp.pro**  $\frac{1}{2}$
- Pulsaremos iniciar sesión.  $\frac{1}{2}$

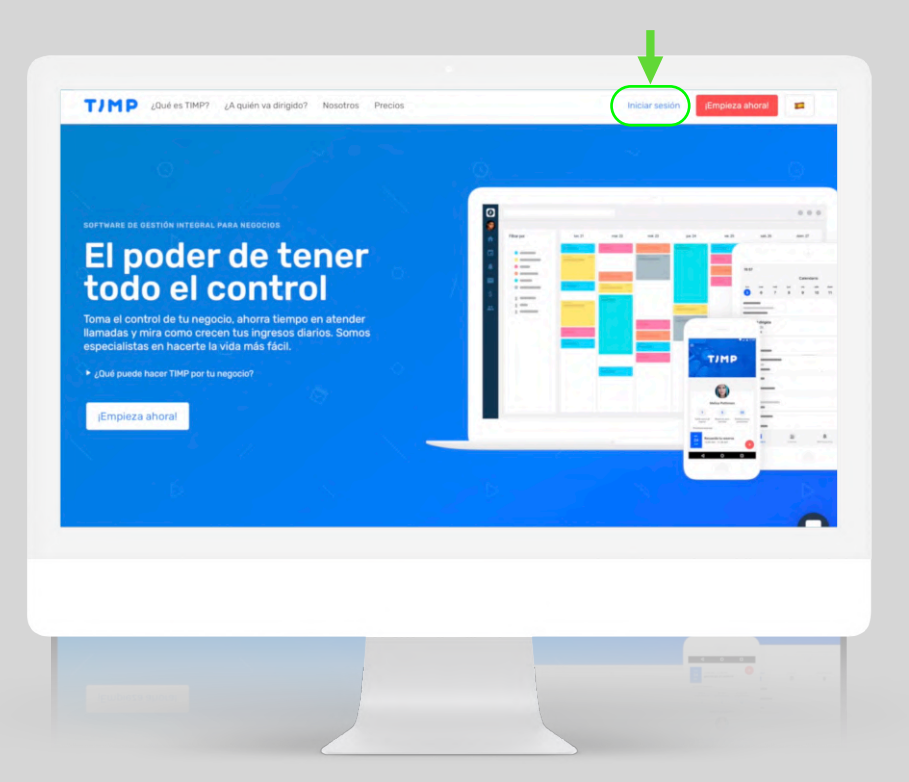

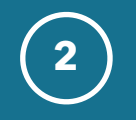

- **2** ❖ Meteremos nuestro e-mail y nuestra contraseña.
- ❖ Si no tenemos contraseña, obtendremos una nueva pulsando en "he olvidado mi contraseña.

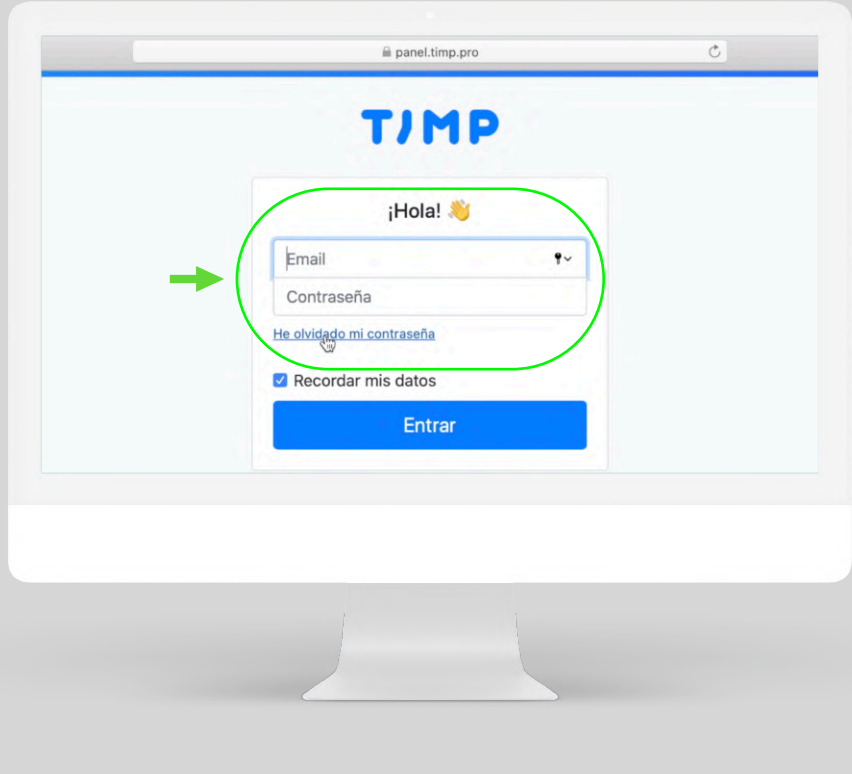

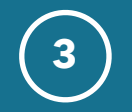

**3** ❖ Una vez dentro de la página para saber las clases que tienes reservadas pulsaras en **reservas**.

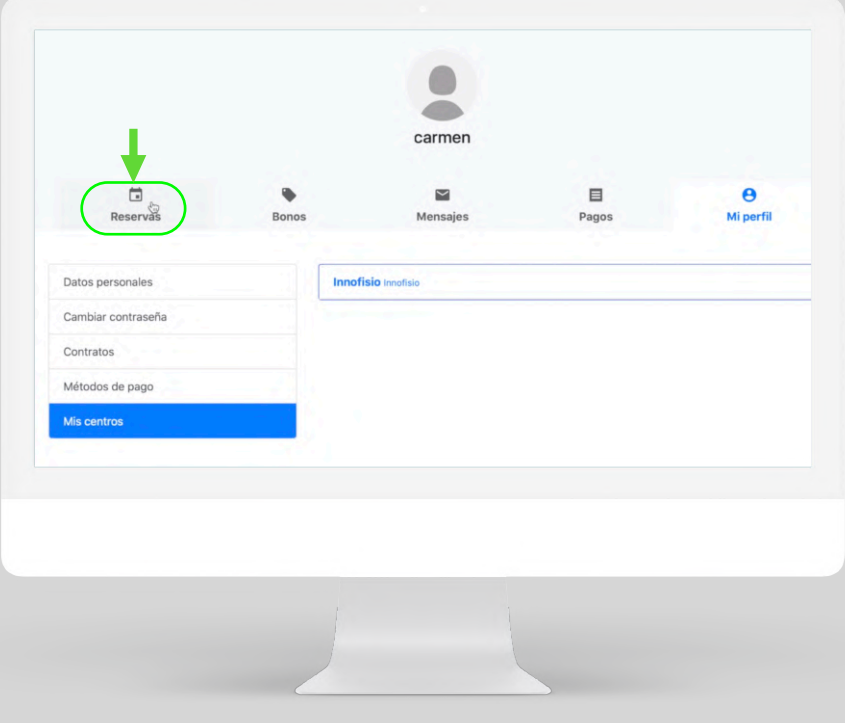

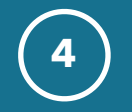

**4** ❖ Ahí podrás **cancelar las clases** a las que sepas que no podrás acudir.

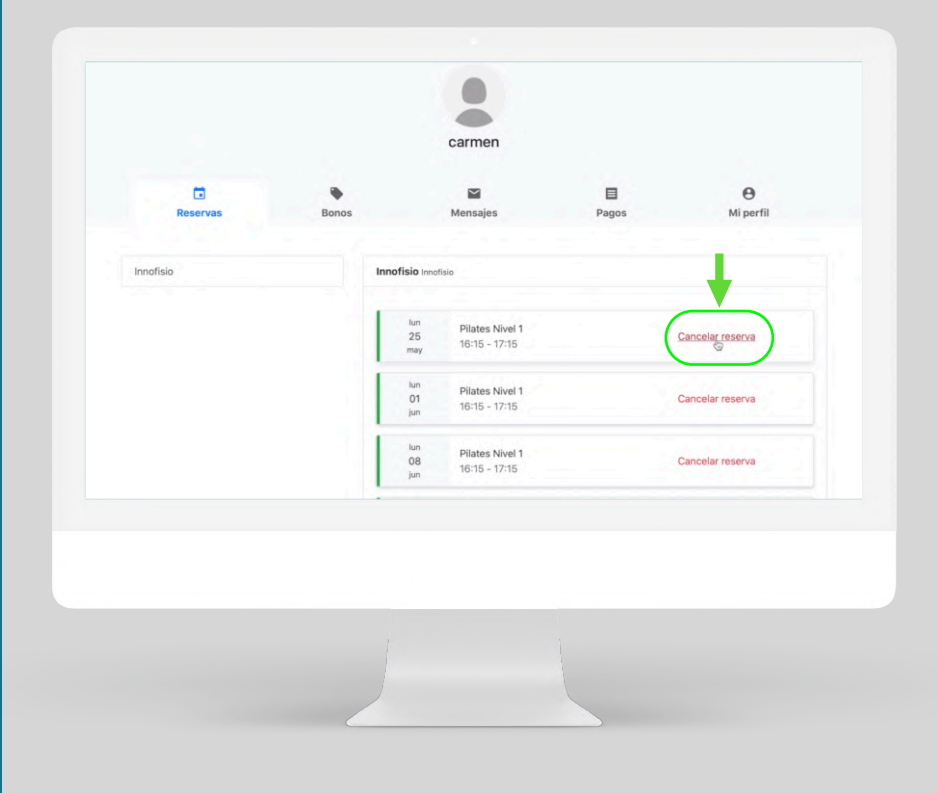

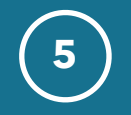

**5** ❖ Recuerda que para tener derecho a recuperar las clases, tienes que cancelar con un mínimo de **24 horas de antelación** al inicio de la clase.

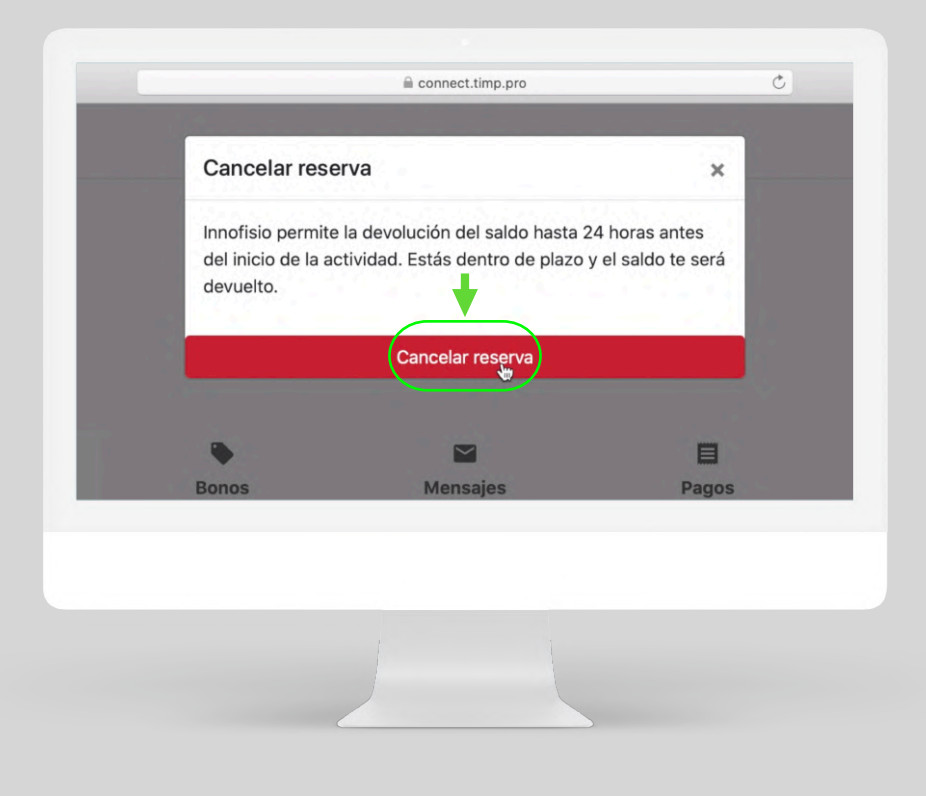

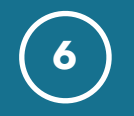

❖ Para saber cuantas clase tienes pendientes de recuperar, metete en bonos, y en esta barra verás, las clases disponibles que tienes.

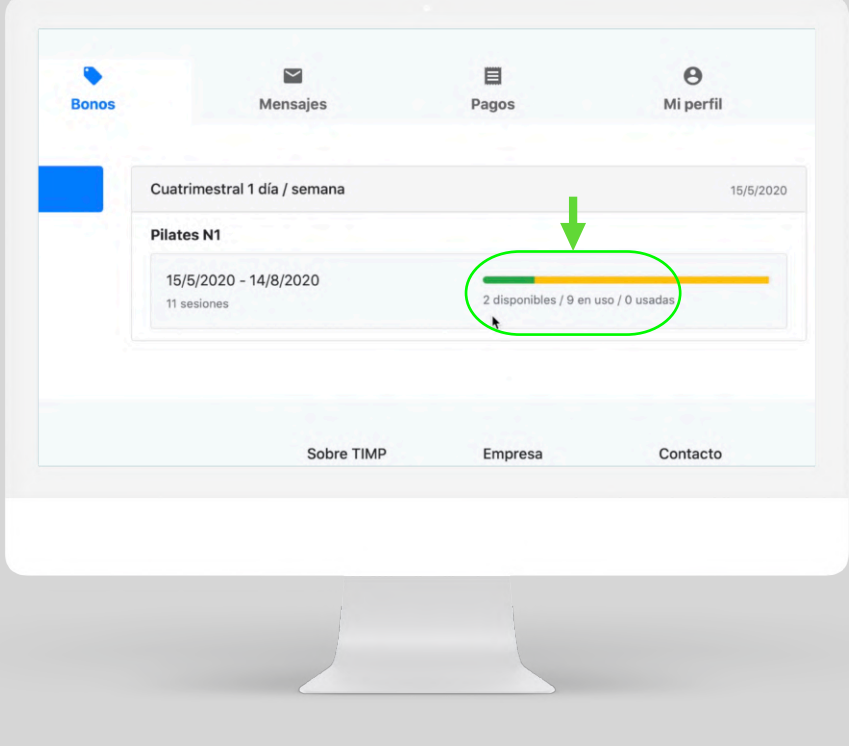

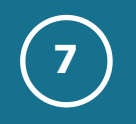

❖ Para elegir el día que quieres reservar tus clases disponibles, pulsa en **Mi Perfil**. **<sup>7</sup>**

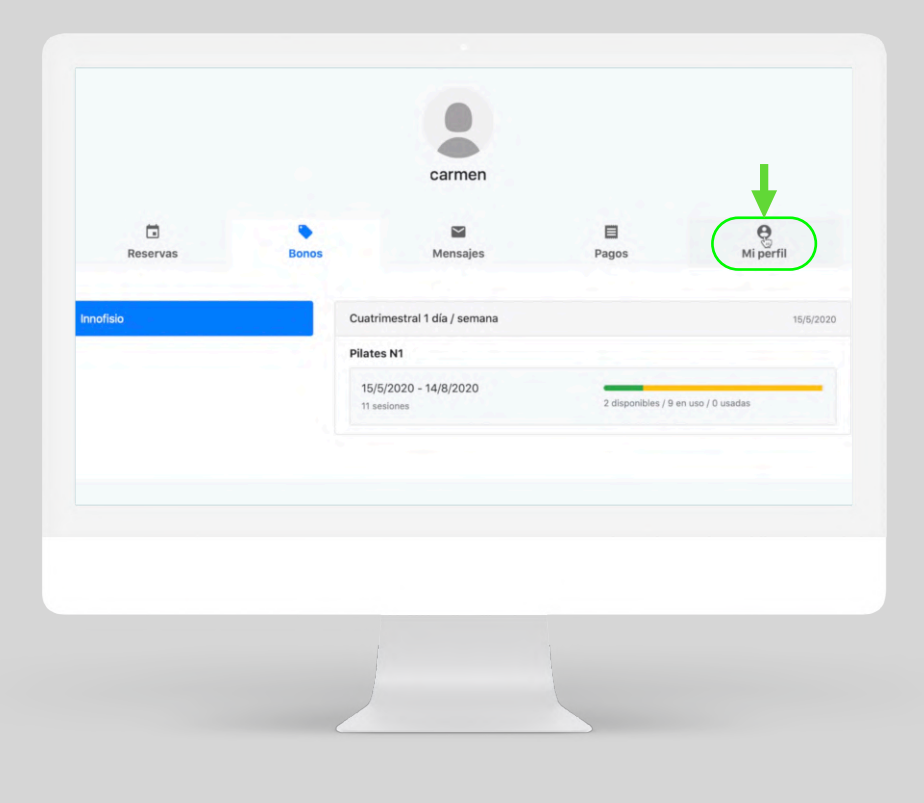

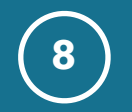

## ♦ Pincha en Mis centros.

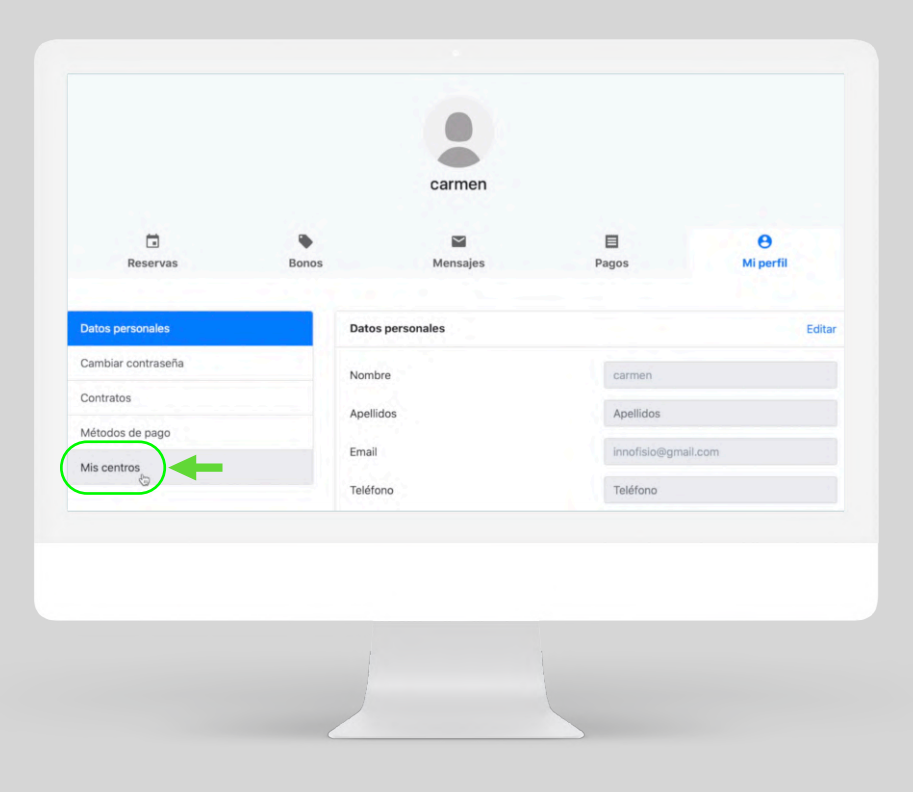

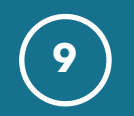

## **◆** Pincha en **Innofisio**

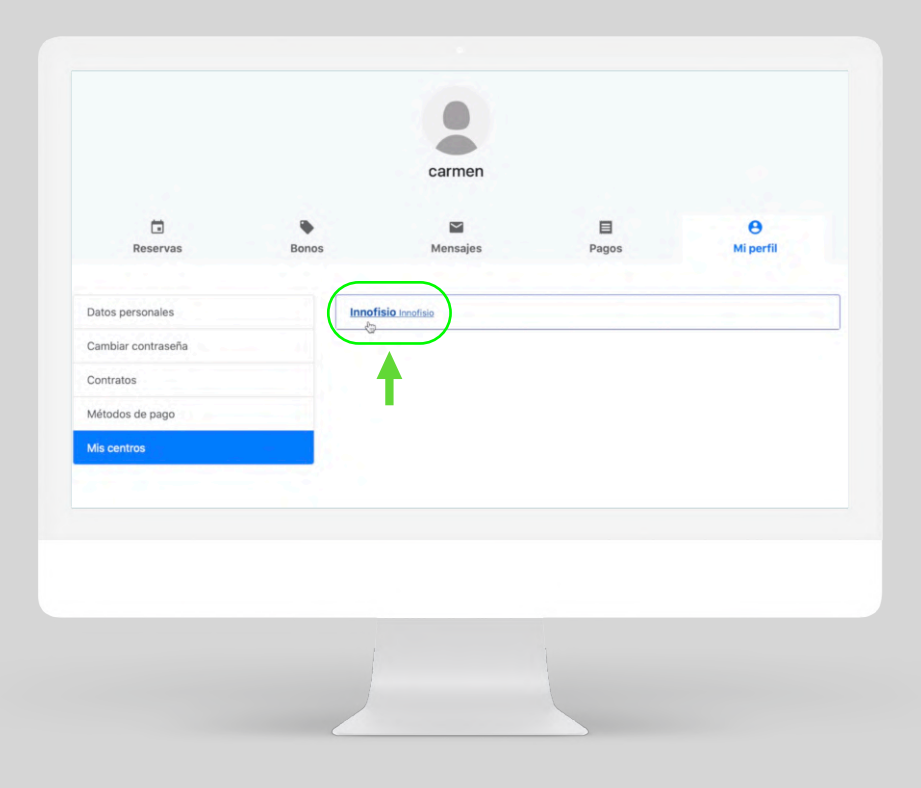

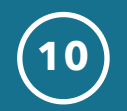

◆ Pincha en Haz una reserva.

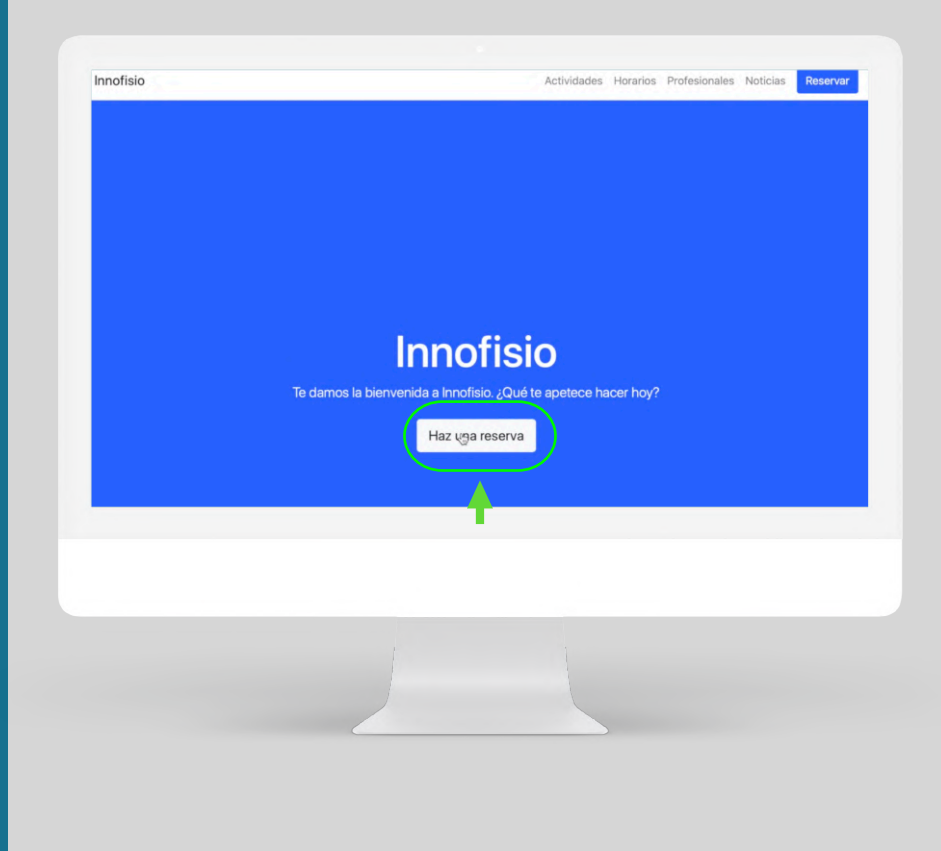

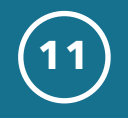

- Verás tu nivel actual y el nivel inferior.
- Si pulso mi nivel, que es el nivel 1.  $\ddot{\phi}$

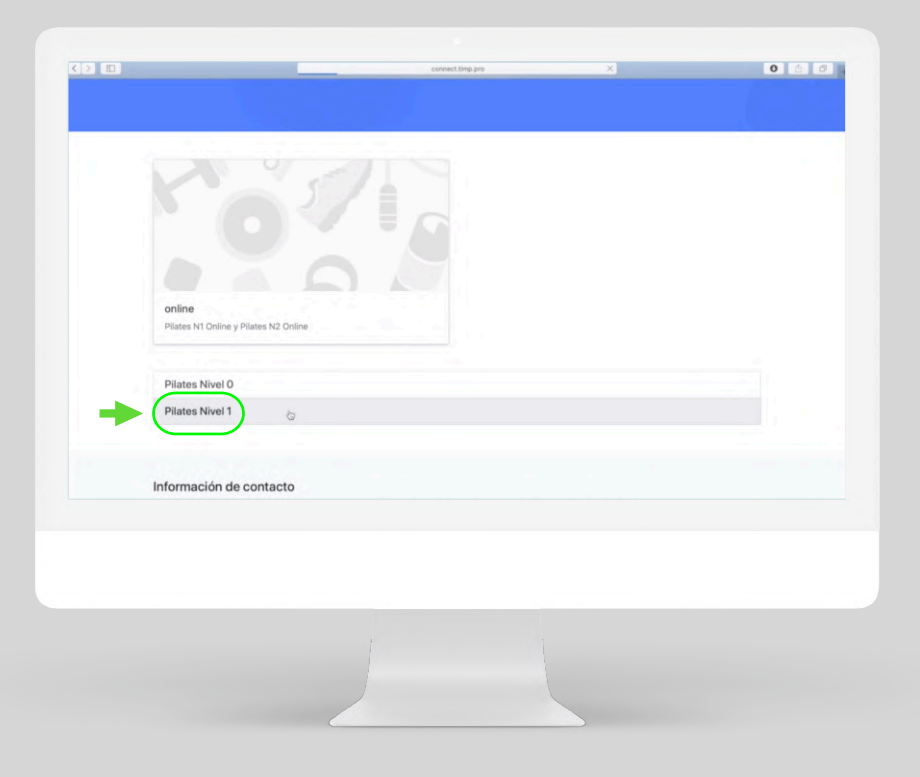

![](_page_12_Picture_0.jpeg)

- ❖ Las clases que están marcadas con la **línea verde**, tienen **plazas disponibles.**
- ❖ Las clases que están con marcadas con la **línea anaranjada**, están con **aforo completo**.

![](_page_12_Picture_30.jpeg)

![](_page_13_Picture_0.jpeg)

- **13** ❖ Puedes **ponerte en cola de las clases** que te interesen. Si alguien anulara en esa clase recibirás un email avisándote de que se ha quedado plaza libre.
- ❖ Tendrás una hora para apuntarte, pasado ese tiempo se avisaría al siguiente que estuviese en cola.

![](_page_13_Picture_27.jpeg)

![](_page_14_Picture_0.jpeg)

**14** ❖ Para mirar si hay clases disponibles en otro nivel, pulsa en **actividades**.

![](_page_14_Figure_2.jpeg)

![](_page_15_Picture_0.jpeg)

**15** ❖ Si quieres volver a ver tus reservas o las clases que te quedan disponibles, pulsa en el **icono del perfil**, y podrás volver a tus **reservas o bonos**.

![](_page_15_Picture_18.jpeg)